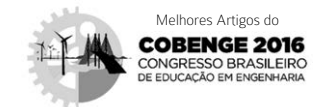

# Proposta de um curso semipresencial de robótica educacional utilizando a plataforma Arduino

Lygia Matos Aquino <sup>[1]</sup>, Matheus Pires de Farias <sup>[2]</sup>, Italo de Vasconcelos Crispim<sup>[3]</sup>, Vandilberto Pereira Pinto [4], Francisco Herbert Lima Vasconcelos. [5].

*[1] lyygiia@hotmail.com, [2] mpf4587@hotmail.com, [3] italo2706@gmail.com, [4] vandilberto@ufc.br. Universidade Federal do Ceará, Campus Sobral - Sobral, Ceará. [5] herbert@virtual.ufc.br. Universidade Federal do Ceará, Instituto UFC Virtual, Campus do Pici - Fortaleza, Ceará.*

#### RESUMO

A robótica está cada vez mais presente em nosso cotidiano, nas mais diversas áreas (medicina, indústria, entre outras). Esse fato leva a necessidade de disseminar o conhecimento nessa área, de forma, a incentivar novos estudos a fim de solucionar problemas cotidianos para a melhoria da qualidade de vida das pessoas utilizando a robótica. O público-alvo desse trabalho são professores e alunos do ensino fundamental e médio. A ideia central é utilizar a plataforma Arduino em um curso semipresencial de robótica orientado por um facilitador. Inicialmente, esse curso será ofertado a professores com o objetivo de formar futuros multiplicadores de conhecimentos e posteriormente o curso será ofertado com ajuda dos professores tutores que receberam o treinamento previamente.

Palavras-chave: robótica, Arduino, ensino, curso, semipresencial.

#### ABSTRACT

*The robotic is increasingly present in our daily at the several areas (medicine, industry, among others).This fact has need to disseminate knowledge in this area, seeking to encourage more people to search answer for problems in their daily or improvement of the quality of people's life using the robotics. The target audience this work are teachers and students of elementary and high school. The main idea is use the Arduino platform in a semi-presential robotic course guided by a facilitator. Initially this course it will be offered to teachers with objective of to form future multipliers of knowledge and posteriorly the course will be offered with help of tutors teachers who received previously training.*

Keywords: *robotic, Arduino , teaching, course, semi-presential.*

DIVULGAÇÃO CIENTÍFICA E TECNOLÓGICA DO IFPB | Nº 34

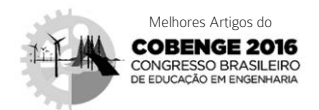

## 1 Introdução

A robótica vem se tornando cada vez mais presente no nosso meio social, pelo fato de dispensar a intervenção humana em muitos casos, tornando possíveis ações que ultrapassam a capacidade do homem, e ainda ter o poder de tornar certas atividades mais fáceis de serem realizadas.

São muitas as áreas de atuação da robótica. No âmbito da inclusão social, a robótica pode fazer pessoas realizarem ações, que antes não eram possíveis, facilitando assim o dia a dia de algumas pessoas. Na medicina, é possível o diagnóstico de doenças de forma cada vez mais precisa com robôs cada vez mais elaborados. Na indústria, temos a presença de robôs no levantamento de materiais pesados, em processos de usinagem, dentre tantas outas aplicações.

Como se pode notar, a robótica é um assunto interdisciplinar e pode ser encontrada nas mais diversas aplicações, dentro das mais diversas áreas. Bonatto *et al* (2012) afirma que a interdisciplinaridade é compreender as partes de ligação entre as diferentes áreas do conhecimento, unindo-as para transpor algo inovador. Com isso, vê-se que a robótica não existe sozinha, estando ela sempre atrelada à solução de problemas de outra área de conhecimento.

São muitas as motivações para se fomentar o estudo da robótica e descobrir o quão mais longe ela pode chegar. Com isso, visando à disseminação dessa área do conhecimento, é que universidades vêm criando projetos que propaguem esse conhecimento a alunos do ensino fundamental e médio. Tonidandel (2014) acredita que a robótica pode contribuir mais para a educação se for levada também à rede pública de ensino, e utilizada em aulas de conteúdo tradicional.

Com isso, visando mudar o atual modo de ensino, vem sendo utilizadas diversas estratégias, dentre elas, se destaca o treinamento de professores de escolas de ensino fundamental e médio, com o objetivo desses profissionais levarem esse conhecimento à sala de aula incentivando seus alunos a terem curiosidade por essa área cada vez mais presente em nosso cotidiano. Silva (2015) afirma que é melhor ensinar robótica de maneira focada em problemas, pois faz o aluno trabalhar mais, perdendo a facilidade que geralmente é inimiga do ensino.

Essa oportunidade de aprendizado pode ter sua escala ampliada à medida que se foge dos métodos de educação tradicional, e se foca em métodos de ensino mais inovadores, tornando o curso mais acessível a diversas regiões ao mesmo tempo. Para se alcançar isso, iremos contar com o ensino a distância. Moran (2016) acredita que tendo acesso à Internet, é possível flexibilizar a forma de organizar os momentos de sala de aula e os de aprendizagem virtual de forma integrada e alternada.

revista

Castro (2011) afirma que a robótica educacional proporciona novos caminhos para um processo de ensino-aprendizagem mais participativo, menos excludente devido à participação do aluno na construção do conhecimento.

Tendo em vista a dificuldade de muitos professores de atrair a atenção dos alunos para as disciplinas tradicionais, busca-se experimentar um novo método de ensino ao qual o aluno se sinta diretamente inserido na construção do conhecimento por meio da modalidade semipresencial.

Diante do cenário apresentado, este trabalho tem como objetivo, propor o ensino de robótica por meio do ensino semipresencial, utilizando a plataforma Arduino para professores de ensino fundamental e médio, tornando-os multiplicadores do conhecimento nessa área. Após isso, o projeto juntamente com os facilitadores formados, irá se estender a alunos do público em questão.

#### 2 Arduino

O Arduino Uno, ilustrado na Figura 1, é uma versão de Arduino lançada em 2010. Trata-se de uma plataforma de prototipagem eletrônica, a qual é amplamente utilizada no ensino e aprendizagem de controle eletrônico devido a sua facilidade de uso.

MADE<br>TN TTALY

*Fonte:* Arduino Portugal (2017).

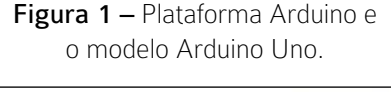

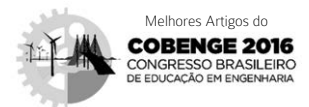

O hardware é contemplado por um dispositivo open source projetado com um microcontrolador Atmel AVR, acrescido por um cristal, ou oscilador, e um regulador de tensão de 5 Volts, com portas de entradas e saídas, tendo o seu software abrangendo uma linguagem padrão, a qual tem sua origem no wiring, que essencialmente é uma linguagem semelhante a C/C++, que roda no microcontrolador. Em termos comuns, o Arduino é um minicomputador capaz de processar informações de entradas e saídas entre outros dispositivos ou componentes.

revista

O Arduino, por ter hardware e software open source, pode ser estendido com a utilização de shields, que são placas de circuitos que contém outros dispositivos, como: detectores de umidade, sensores ultrassônicos, sensores de luz e de cor, módulo Bluetooth, entre outros, passíveis de serem implementados ao projeto para que se obtenha uma maior funcionalidade.

## 3 Linguagem de programação Arduino

Pensando na simplificação para os usuários e em uma forma eficaz de abranger um público diverso, o Arduino, conforme ilustrado na Figura 2, utiliza uma interface IDE (Integrate Development Environment) que é um *software* livre que permite a sua interação com o Arduino, ou seja, a programação na linguagem que ele decodifica, desenvolvida em JAVA, derivada de outras duas linguagens (Processing e Wiring).

Figura 2 – Interface do IDE do Arduino.

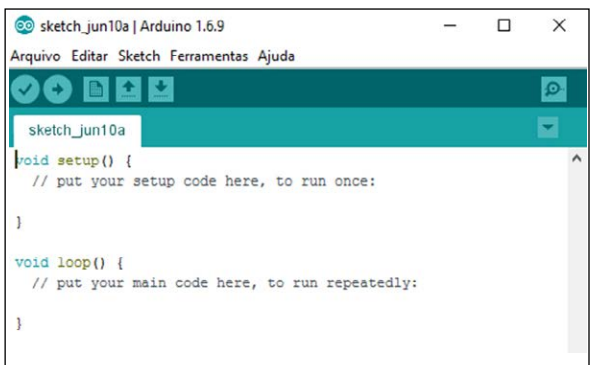

A programação dentro do IDE do Arduino é desenvolvida de maneira mais conhecida dentre os programadores, por ter uma sintaxe muito semelhante à de linguagens populares dentre os programadores, como C/C++, escrita de forma linear e com linhas de código se utilizando de termos em inglês como, por exemplo, *void setup()*. O IDE, assim como outros compiladores e softwares de programação, se utiliza de bibliotecas que são nada mais que conjuntos de códigos, já pensados, que podem ser inclusos no *sketch*, visando aprimorar a funcionalidade do seu projeto.

## 4 Metodologia para aplicação das atividades

O curso se dará de forma semipresencial, tendo uma carga horária no total de 120 horas/aula divididas em 24 horas/aula de atividades presenciais, e em 96 horas/aula de atividades virtuais com acompanhamento e interação online em Ambiente Virtual de Aprendizagem (AVA).

A parte presencial será ministrada no Centro de Educação a Distância do Estado do Ceará (CED), órgão vinculado a Secretaria de Educação (SEDUC) em parceria com a Universidade Federal do Ceará (UFC) representado pelo departamento de Engenharia Elétrica e Engenharia da Computação, por meio do Instituto Universidade Virtual (Instituto UFC Virtual), situado em Sobral estado do Ceará. O local oferece em seu complexo, o espaço físico e a tecnologia necessária para a realização do curso, como salas de informática e de vídeo conferência, colaborando também com parte dos componentes e os materiais necessários para a montagem dos robôs utilizados no curso para que se tenha o pleno andamento do mesmo.

A parte virtual será realizada por meio da plataforma de acompanhamento online utilizada pela UFC VIRTUAL, o SOLAR, que é um Ambiente Virtual de Aprendizagem (AVA), podendo ofertar um número de vagas bem significativo, as quais serão 2100 vagas no total, sendo particionadas em 100 vagas para cada Coordenadoria Regional de Educação (CREDE), para professores de escolas públicas estaduais do Ceará, totalmente gratuitas.

Durante o primeiro encontro presencial, será realizado o cadastro dos alunos do curso no SOLAR. Em seguida, será realizada uma aula introdutória contendo informações iniciais sobre: o Arduino e seus tipos e sua composição; como baixar o software e instalar o mesmo e um passo-a-passo completo em como utilizar o IDE.

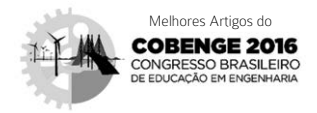

Além disso, será realizada a apresentação dos componentes que formam o kit que será indicado aos principiantes, o qual será a base para a realização das tarefas propostas, sendo repassadas de forma gradual, tal que a tarefa inicial será bem mais simples que a final. Sendo assim, será possível consolidar as noções de eletrônica necessárias para a montagem do indicado protótipo, o qual se baseia em um carrinho composto por motores e sensores controlados pelo Arduino. Assim, com a realização das atividades práticas será mais simples mostrar como o desenvolvimento de um algoritmo funciona.

Será focada a interdisciplinaridade, desenvolvendo competências necessárias para a solução de problemas que estabeleceremos ao longo do curso, sendo esses, problemas reais do cotidiano. Tornando o curso prático e de fácil absorção.

Inicialmente o objetivo é treinar uma primeira turma de professores da rede pública de ensino que serão posteriormente tutores, cada um na sua respectiva região de ensino, ampliando assim o alcance do aprendizado de robótica aos alunos das escolas públicas.

Módulos Conteúdo MÓDULO I: Introdução ao Ambiente Virtual de Aprendizagem (AVA) Unidade 1: Ferramenta do SOLAR Sistema On-Line de Aprendizagem da UFC; Unidade 2: Educação a Distância. MÓDULOS II: Introdução a Robótica Unidade 1: Introdução a Robótica; Unidade 2: Robótica Educacional; Unidade 3: Ambientes virtuais de aprendizagem. MÓDULOS III: Robótica controlada por Arduino Unidade 1: Introdução ao Arduino; Unidade 2: Programação em Arduino; Unidade 3: Conhecendo os componentes para montagem; Unidade 4: Montagem do protótipo. MÓDULOS IV: Atividades práticas Unidade 1: Siga em frente; Unidade 2: Vai e volta; Unidade 3: Pare na faixa; Unidade 4: Olha o muro; Unidade 5: Segmento de referência; Unidade 6: Desvio de obstáculo.

O módulo de aprendizagem proposto no Quadro 1 dará incentivo à construção de habilidades necessárias não somente para curso, mas também para a vida, tais como o trabalho em equipe, a liderança e a busca autônoma pelo conhecimento.

revista

O curso contemplará encontros periódicos para a retirada de dúvidas, orientações e práticas, incentivando assim a busca e o interesse pela prática do estudo autodidático, tornando o papel do tutor, o papel de um facilitador.

#### 4.1 Atividades Propostas

As atividades propostas serão ministradas por meio do ambiente virtual de aprendizagem (AVA), o SOLAR, no qual os conteúdos estarão dispostos para o acesso durante as 24 horas do dia, por meio de aulas, fóruns e portfólios. A participação e os conteúdos postados serão analisados e farão parte do modo de avaliação no qual o cursista deve realizar as atividades de portfólio, obtendo nota igual ou superior a sete, manter uma participação mínima de 50% nos fóruns de discussão, e 75% de frequência nos encontros presenciais.

No Quadro 1 pode ser observado como os módulos estão divididos em unidades de forma a proporcionar um ensino gradual.

Dentro do ambiente destinado ao fórum de discussões, o aluno poderá interagir com os outros cursistas da sua turma, fazendo com que haja diálogo buscando a troca de conhecimento entre eles mesmos. Nos portfólios serão tratados os temas competentes e complementares ao tema robótica, onde o material será enviado e sobre ele será atribuído uma nota, sendo essa participação essencial para o estilo de ensino que se quer implementar, incentivando o exercício diário e gradual do conhecimento.

#### 4.2 Atividades Desenvolvidas

Para a realização das atividades propostas, inicialmente os alunos terão que construir um protótipo de um robô com Arduino conforme ilustrado na Figura 3.

A seguir, têm-se os principais componentes do robô proposto:

- 01 Arduino Uno;
- $\cdot$  01 conjunto chassi + 2 rodas + 2 pneus + 2 motores + adaptador para pilha;
- 04 pilhas AA;

## Quadro 1 – Abordagens e conceitos da qualidade.

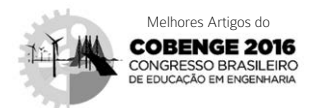

- 01 sensor ultrassônico;
- 02 mini protoboards;
- 02 baterias de 9V:
- 02 sensores infravermelhos reflexivos fotoelétricos;
- 01 ponte H (CI-L239D);
- Jumpers;
- Abraçadeiras de nylon.

Figura 3 – Foto de um protótipo de um robô com Arduino.

o sketch\_may16a | Arduino 1.6.9 Hourly Build 2016/04/15 10:34 Arquivo Editar Sketch Ferramentas Ajuda

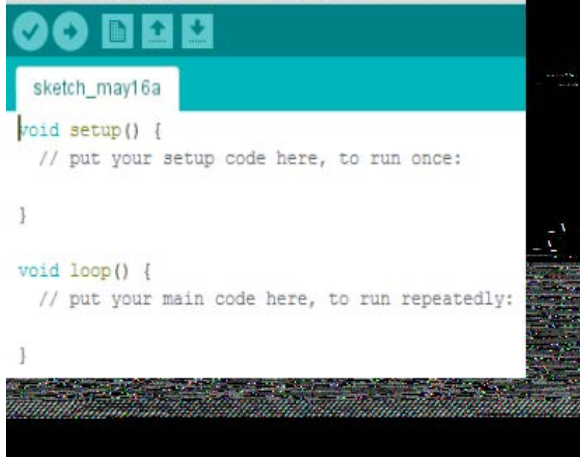

A seguir são apresentadas as atividades propostas aos alunos e ao final, com o objetivo de mostrar como ocorre o procedimento prático.

#### Prática 1: Sempre em frente

Essa prática tem como objetivo fazer com que o robô Arduino se movimente para frente, de modo que pare após um tempo determinado no programa. Essa prática bem simples abre o caminho para que as demais sejam entendidas.

#### Prática 2: Vai e volta

Essa prática tem como objetivo fazer o robô ande para frente e volte ao ponto de partida da maneira mais simples possível, ganhando assim um pouco mais de locomoção e também um maior nível de dificuldade em relação à prática anterior.

#### Prática 3: Pare na faixa

Nessa prática deve-se fazer o veículo andar para frente e parar assim que chegar a uma faixa preta. Para isso, se inicia aqui a utilização dos sensores, abrindo um leque de possibilidades e mostrando a evolução da dificuldade dentro das atividades.

#### Prática 4: Olha o muro

Nessa prática, deve-se fazer o robô percorrer um caminho retilíneo, e ao se deparar com um muro, desviar do mesmo. Para isso, utilizar-se-á de mais um sensor diferente.

#### Prática 5: Desvie o obstáculo

Nessa etapa das atividades, o aluno deverá fazer com que o robô identifique e ultrapasse um obstáculo. Com as atividades passadas em mente, o aluno terá facilidade em completar essa tarefa que é uma junção de algumas das tarefas anteriores, o que deve ser ressaltado em aula.

#### Prática 6: Siga a referência

Nessa atividade tem-se um maior grau de dificuldade, na qual são utilizados a maioria se não todos os conhecimentos adquiridos durante o curso para que a tarefa seja realizada com sucesso, o aluno deverá programar o carrinho equipado com sensores de luz e cor, para seguir perfeitamente uma linha preta, com curvas para a direita e esquerda.

#### Detalhamento da prática 1

Como introdução na programação Arduino será realizada uma tarefa simples, que consiste em um veículo que percorre um caminho reto por um determinado tempo.

Ao ter instalado no computador o IDE Arduino 1.6.9, será dado inicio a programação criando um novo projeto. Para isso, seleciona-se o menu arquivo na opção novo, feito isso o aluno terá criado um novo arquivo, onde será desenvolvido o código da programação. Para salvar o projeto, clica-se novamente no menu arquivo e seleciona a opção salvar como, em seguida salva o script com nome e local escolhido pelo autor.

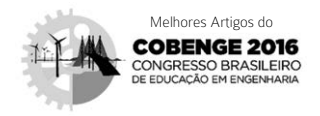

Como pode ser visto na Figura 4, o *void* e o *setup* são os comandos que aparecem na interface inicial do IDE, sendo esses os comandos principais do programa, sob os quais serão inseridas todas as declarações de variáveis, e a lógica do programa para ser executado. No *void loop* são inseridos tudo que deverá ser repetido infinitas vezes, ou o número de vezes determinado por alguma condição.

#### Figura 4 – Interface inicial do IDE.

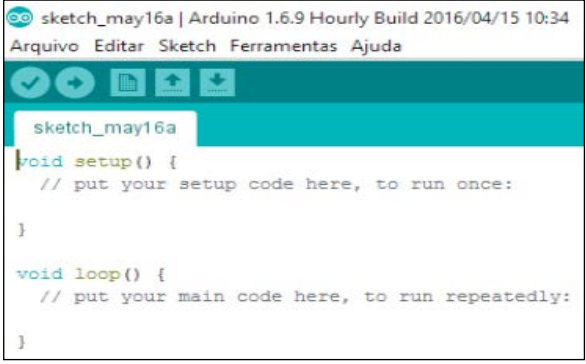

Primeiramente, devem ser declarados os pinos digitais que estarão sendo conectados aos motores. No Arduino, existem dois pinos referenciando aos motores para rodarem em sentindo horário, e dois pinos referenciando para rodarem em sentindo anti- -horário, onde na referente montagem serão utilizados dois pinos para os dois motores.

O comando *const int*, conforme ilustrado na Figura 5, serve para declarar a variável como um número inteiro, pois referenciará a porta em que os motores estão conectados na montagem. Os nomes utilizados motEsq e motDir são exemplos para as variáveis que o programador pode escolher para denominar os pinos da placa Arduino, onde cada pino já vem com seu respectivo número na placa, conforme ilustra a Figura 6.

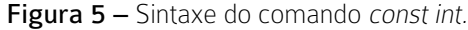

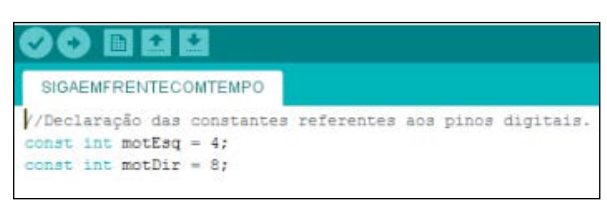

Figura 6 – Parte de uma placa Arduino Uno com indicação da numeração dos pinos.

revista

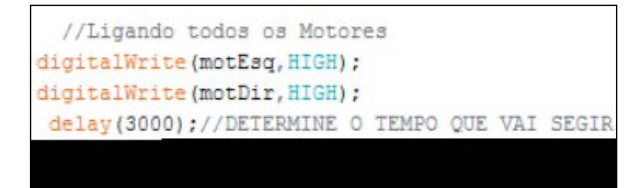

*Fonte:* Arduino Portugal (2017).

Dentro do programa principal que é o void setup é declarado que as duas variáveis criadas são de saída, fazemos isso atribuindo OUTPUT, como ilustrado na Figura 7. Depois de declaradas as variáveis como saída, as mesmas precisam receber alguma informação, que nesse caso seria a informação dos motores, ou seja, se os mesmos estão ligados ou desligados.

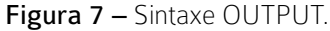

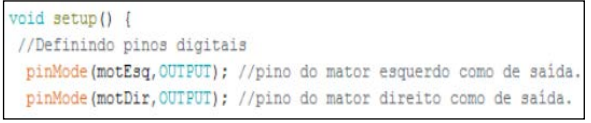

Primeiramente para ele seguir em frente, ou seja, rodar em sentindo horário precisa acionar/ligar as variáveis motEsq e motDir, como ilustrado na Figura 8.

Figura 8 – Sintaxe para ligação dos motores.

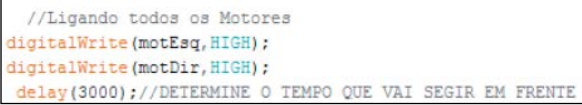

Após acionar os motores é preciso afirmar por quanto tempo o robô seguirá em frente. Para isso, será utilizado o comando *delay*, no qual se indica o tempo de parada, onde nesse exemplo foi colocado 3000 milissegundos.

Com isso, finaliza-se o programa. Nota-se que dentro do void loop, não se tem nada escrito, pois não é requerido que esse movimento seja repetido inúmeras vezes e sim por uma única vez.

Após a finalização do programa, basta conectar o Arduino ao computador, por meio de um cabo USB e enviar o programa para o mesmo. Para isso, é necessário primeiro verificar/compilar o programa pelo botão de verificação, ilustrado na Figura 9, sinalizado de vermelho, na parte superior da tela. Após essa etapa, basta clicar no botão Upload para enviar o programa ao Arduino, que também é

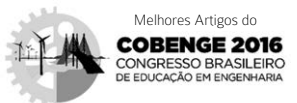

localizado na parte superior da tela como ilustrado na Figura 9, sinalizado de laranja.

#### Figura 9 – Indicação do botão verificar e do botão Upload.

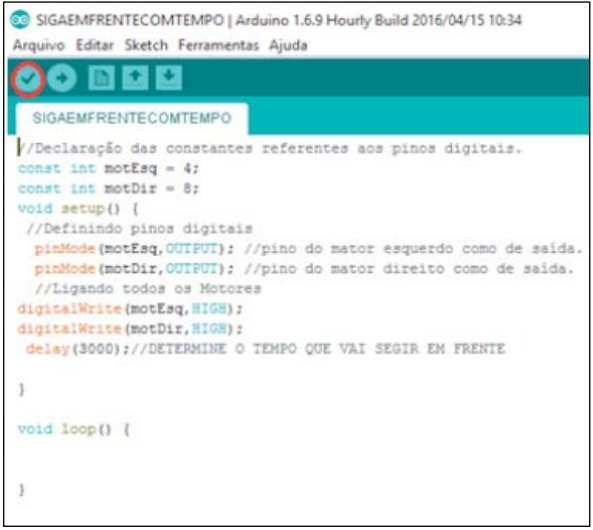

## 5 Considerações finais

O referido trabalho tem como objetivo levar conhecimentos de robótica para os professores e alunos do ensino fundamental e médio do estado do Ceará, despertando intrinsecamente habilidades e competências, que serão úteis para a vida profissional.

Dentre as dificuldades que podem ser encontradas na implantação do curso de robótica proposto neste artigo estão a inexperiência dos alunos com as plataformas utilizadas para a realização do mesmo, e o possível déficit de base lógica, pouco empregada nas diretrizes curriculares atuais do ensino fundamental e médio.

A forma de pensamento lógico é uma habilidade essencial para a construção de um algoritmo coerente e funcional para solucionar as problemáticas que os alunos iram se deparar ao decorrer do curso. Diante disso, será proposto uma nova forma de ensino e de dinâmica de interação entre as demais pessoas da turma por meio do AVA, e no desenvolvimento pessoal de organização e otimização do seu código.

O cuidado pedagógico de crescimento gradual da dificuldade das atividades, e do uso lógico de resolução de problemas, será um ponto colocado sempre em questão, para que os alunos possam realmente usufruir da melhor forma, tanto a parte a distância como a presencial.

O resultado esperado é que os participantes do curso tenham seu rendimento e raciocínio melhorados diante de uma problemática, visto que para tal, sejam necessárias as competências abordadas no curso e incentivadas pelos facilitadores, tornando-os solucionadores de problemas e críticos da realidade imposta, conscientes de que o aprender inovador é uma fermenta importante para o ensino no Brasil.

## **REFERÊNCIAS**

BONATTO, a. *et al*. Interdisciplinaridade no ambiente escolar. In: IX SEMINÁRIO DE PESQUISA EM EDUCAÇÃO DA REGIÃO SUL. Caxias do Sul (RS): Universidade de Caxias do Sul. Anais. 2012.

CASTRO, M. Aplicação de arquitetura pedagógica em curso de robótica educacional com hardware livre, 2011. 158p, il. Dissertação (Mestrado). Núcleo de Computação Eletrônica da Universidade Federal do Rio de Janeiro (UFRJ), Rio de Janeiro (RJ).

MORAN, J. Educação inovadora presencial e a distância. Disponível em: <http://migre.me/ wbtuQ>. Acesso em 11 de junho de 2016.

SILVA, T. Como fazer um Robot? Arduino Portugal, 2015. Disponível em: <http://migre.me/ wbto4> Acesso em 11 de junho de 2016.

TONIDANDEL, F. Construir robôs em aulas é tendência do ensino infantil. 2014. Terra Educação. Disponível em: <http://migre.me/ wjNSx>. Acesso em: 11 de jun. de 2016.